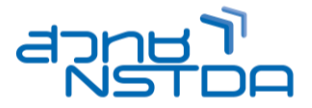

# **Wireshark Certified Network Analyst TECO16 TEC016 TEC016**

#### **COURSE DESCRIPTION**:

This class focuses on the key areas covered in the most current version of the Wireshark Certified Network Analyst.

#### **AUDIENCE PROFILE:**

This course is designed for network professionals interested in obtaining the Wireshark Certified Network Analyst designation.

#### **PREREQUISITES**:

Students should have a strong working knowledge of interconnecting device functionality (switch, router, NAT, for example) and be comfortable with the elements of the TCP/IP protocol suite (ARP, TCP, UDP, IP, DHCP, ICMP, for example). In addition, students should already be familiar with the Wireshark interface and basic methods used to capture and filter traffic.

# **COURSE OUTLINE:**

### **Section 1: Network Analysis Overview**

- Define the Purpose of Network Analysis
- List Troubleshooting Tasks for the Network Analyst
- List Security Tasks for the Network Analyst
- List Optimization Tasks for the Network Analyst
- List Application Analysis Tasks for the Network Analyst
- Define Legal Issues of Listening to Network Traffic
- Overcome the "Needle in the Haystack " Issue
- Understand General Network Traffic Flows
- Review a Checklist of Analysis Tasks

#### **Section 2: Introduction to Wireshark**

- Describe Wireshark's Purpose
- Know How to Obtain the Latest Version of Wireshark
- Compare Wireshark Release and Development Versions
- Report a Wireshark Bug or Submit an Enhancement
- Capture Packets on Wired or Wireless Networks
- Open Various Trace File Types
- Describe How Wireshark Processes Packets
- Define the Elements of the Start Page
- Identify the Nine GUI Elements
- Navigate Wireshark's Main Menu
- Use the Main Toolbar for Efficiency
- Focus Faster with the Filter Toolbar
- Make the Wireless Toolbar Visible
- Access Options through Right-Click Functionality
- Define the Functions of the Menus and Toolbars

#### **Section 3: Capture Traffic**

- Know Where to Tap into the Network
- Know When to Run Wireshark Locally
- Capture Traffic on Switched Networks
- Use a Test Access Port (TAP) on Full-Duplex Networks
- Define When to Set up Port Spanning/Port Mirroring on a Switch
- Analyze Routed Networks · Analyze Wireless Networks
- Define Options for Capturing at Two Locations Simultaneously (Dual Captures)
- Identify the Most Appropriate Capture Interface
- Capture on Multiple Adapters Simultaneously

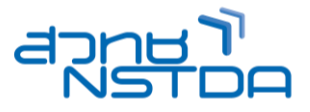

- Capture Traffic Remotely
- Automatically Save Packets to One or More Files
- Optimize Wireshark to Avoid Dropping Packets
- Conserve Memory with Command-Line Capture

# **Section 4: Create and Apply Capture Filters**

- Describe the Purpose of Capture Filters
- Build and Apply a Capture Filter to an Interface
- Filter by a Protocol
- Create MAC/IP Address or Host Name Capture Filters
- Capture One Application's Traffic Only
- Use Operators to Combine Capture Filters
- Create Capture Filters to Look for Byte Values
- Manually Edit the Capture Filters File
- Share Capture Filters with Others

#### **Section 5: Define Global and Personal Preferences**

- Find Your Configuration Folders
- Set Global and Personal Configurations
- Customize Your User Interface Settings
- Define Your Capture Preferences
- Define How Wireshark Automatically Resolves IP and MAC Names
- Plot IP Addresses on a World Map with GeoIP
- Resolve Port Numbers (Transport Name Resolution)
- Resolve SNMP Information
- Configure Filter Expressions
- Configure Statistics Settings
- Define ARP, TCP, HTTP/HTTPS and Other Protocol Settings
- Configure Protocol Settings with Right-Click

#### **Section 6: Colorize Traffic**

- Use Colors to Differentiate Traffic
- Disable One or More Coloring Rules
- Share and Manage Coloring Rules
- Identify Why a Packet is a Certain Color
- Create a "Butt Ugly" Coloring Rule for HTTP Errors
- Color Conversations to Distinguish Them
- Temporarily Mark Packets of Interest

#### **Section 7: Define Time Values and Interpret Summaries**

- Use Time to Identify Network Problems
- Understand How Wireshark Measures Packet Time
- Choose the Ideal Time Display Format
- Identify Delays with Time Values
- Create Additional Time Columns
- Measure Packet Arrival Times with a Time Reference
- Identify Client, Server and Path Delays
- Calculate End-to-End Path Delays
- Locate Slow Server Responses
- Spot Overloaded Clients
- View a Summary of Traffic Rates, Packet Sizes and Overall Bytes Transferred

#### **Section 8: Interpret Basic Trace File Statistics**

- Launch Wireshark Statistics
- Identify Network Protocols and Applications
- Identify the Most Active Conversations
- List Endpoints and Map Them on the Earth
- Spot Suspicious Targets with GeoIP

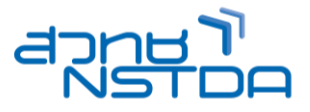

- List Conversations or Endpoints for Specific Traffic Types
- Evaluate Packet Lengths
- List All IPv4/IPv6 Addresses in the Traffic
- List All Destinations in the Traffic
- List UDP and TCP Usage
- Analyze UDP Multicast Streams
- Graph the Flow of Traffic
- Gather Your HTTP Statistics
- **Examine All WLAN Statistics**

#### **Section 9: Create and Apply Display Filters**

- Understand the Purpose of Display Filters
- Create Display Filters Using Auto-Complete
- Apply Saved Display Filters
- Use Expressions for Filter Assistance
- Make Display Filters Quickly Using Right-Click Filtering
- Filter on Conversations and Endpoints
- Understand Display Filter Syntax
- Combine Display Filters with Comparison Operators
- Alter Display Filter Meaning with Parentheses
- Filter on the Existence of a Field
- Filter on Specific Bytes in a Packet
- Find Key Words in Upper or Lower Case
- Use Display Filter Macros for Complex Filtering
- Avoid Common Display Filter Mistakes
- Manually Edit the dfilters File

#### **Section 10: Follow Streams and Reassemble Data**

- Follow and Reassemble UDP Conversations
- Follow and Reassemble TCP Conversations
- Follow and Reassemble SSL Conversations
- Identify Common File Types

# **Section 11: Customize Wireshark Profiles**

- Customize Wireshark with Profiles
- Create a New Profile
- Share Profiles
- Create a Troubleshooting Profile
- Create a Corporate Profile
- Create a WLAN Profile
- Create a VoIP Profile
- Create a Security Profile

## **Section 12: Annotate, Save, Export and Print Packets**

- Annotate a Packet or an Entire Trace File
- Save Filtered, Marked and Ranges of Packets
- Export Packet Contents for Use in Other Programs
- Export SSL Keys
- Save Conversations, Endpoints, I/O Graphs and Flow Graph Information
- Export Packet Bytes

#### **Section 13: Use Wireshark's Expert System**

- Launch Expert Info Quickly
- Colorize Expert Info Elements
- Filter on TCP Expert Information Elements
- Define TCP Expert Information

# **Career for the Future Academy**

สถาบันพัฒนาบุคลากรแห่งอนาคต 73/1 อาคารสำนักงานพัฒนาวิทยาศาสตร์และเทคโนโลยีแห่งชาติ (สวทช.) ชั้น 6 ถนนพระรามที่ 6 แขวงทุ่งพญาไท เขตราชเทวี กรุงเทพฯ 10400 โทรศัพท์0 2644 8150 โทรสาร 0 2644 8110 www.career4future.com

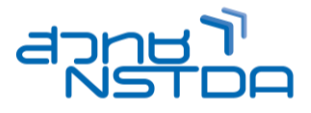

# **Section 14: TCP/IP Analysis Overview**

- Define Basic TCP/IP Functionality
- Follow the Multistep Resolution Process
- Define Port Number Resolution
- Define Network Name Resolution
- Define Route Resolution for a Local Target
- Define Local MAC Address Resolution for a Target
- Define Route Resolution for a Remote Target
- Define Local MAC Address Resolution for a Gateway

#### **Section 15: Analyze Domain Name System (DNS) Traffic**

- Define the Purpose of DNS
- Analyze Normal DNS Queries/Responses
- Analyze DNS Problems
- Dissect the DNS Packet Structure
- Filter on the DNS/MDNS Traffic

#### **Section 16: Analyze Address Resolution Protocol (ARP) Traffic**

- Define the Purpose of ARP Traffic
- Analyze Normal ARP Requests/Responses
- Analyze Gratuitous ARP
- Analyze ARP Problems
- Dissect the ARP Packet Structure
- Filter on ARP Traffic

#### **Section 17: Analyze Internet Protocol (IPv4/IPv6) Traffic**

- Define the Purpose of IP
- Analyze Normal IPv4 Traffic
- Analyze IPv4 Problems
- Dissect the IPv4 Packet Structure
- Filter on IPv4/IPv6 Traffic
- Sanitize IPv4 Addresses in a Trace File
- Set Your IP Protocol Preferences

## **Section 18: Analyze Internet Control Message Protocol (ICMPv4/ICMPv6) Traffic**

- Define the Purpose of ICMP
- Analyze Normal ICMP Traffic
- Analyze ICMP Problems
- Dissect the ICMP Packet Structure
- Filter on ICMP and ICMPv6 Traffic

# **Section 19: Analyze User Datagram Protocol (UDP) Traffic**

- Define the Purpose of UDP
- Analyze Normal UDP Traffic
- Analyze UDP Problems
- Dissect the UDP Packet Structure
- Filter on UDP Traffic

## **Section 20: Analyze Transmission Control Protocol (TCP) Traffic**

- Define the Purpose of TCP
- Analyze Normal TCP Communications
- Define the Establishment of TCP Connections
- Define How TCP-based Services Are Refused
- Define How TCP Connections are Terminated
- Track TCP Packet Sequencing
- Define How TCP Recovers from Packet Loss
- Improve Packet Loss Recovery with Selective Acknowledgments
- Define TCP Flow Control
- Analyze TCP Problems

# **Career for the Future Academy**

สถาบันพัฒนาบุคลากรแห่งอนาคต 73/1 อาคารสำนักงานพัฒนาวิทยาศาสตร์และเทคโนโลยีแห่งชาติ (สวทช.) ชั้น 6 ถนนพระรามที่ 6 แขวงทุ่งพญาไท เขตราชเทวี กรุงเทพฯ 10400 โทรศัพท์0 2644 8150 โทรสาร 0 2644 8110 www.career4future.com

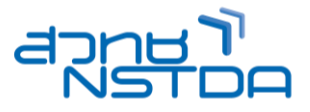

- Dissect the TCP Packet Structure
- Filter on TCP Traffic
- Set TCP Protocol Parameters

# **Section 21: Graph IO Rates and TCP Trends**

- Use Graphs to View Trends
- Generate Basic I/O Graphs
- Filter I/O Graphs
- Generate Advanced I/O Graphs
- Compare Traffic Trends in I/O Graphs
- Graph Round Trip Time
- Graph Throughput Rates
- Graph TCP Sequence Numbers over Time
- Interpret TCP Window Size Issues
- Interpret Packet Loss, Duplicate ACKs and Retransmissions

# **Section 22: Analyze Dynamic Host Configuration Protocol (DHCPv4/DHCPv6) Traffic**

- Define the Purpose of DHCP
- Analyze Normal DHCP Traffic
- Analyze DHCP Problems
- Dissect the DHCP Packet Structure
- Filter on DHCPv4/DHCPv6 Traffic
- Display BOOTP-DHCP Statistics

## **Section 23: Analyze Hypertext Transfer Protocol (HTTP) Traffic**

- Define the Purpose of HTTP
- Analyze Normal HTTP Communications
- Analyze HTTP Problems
- Dissect HTTP Packet Structures
- Filter on HTTP or HTTPS Traffic
- Export HTTP Objects
- Display HTTP Statistics
- Graph HTTP Traffic Flows
- Set HTTP Preferences
- Analyze HTTPS Communications
- Analyze SSL/TLS Handshake
- Analyze TLS Encrypted Alerts
- Decrypt HTTPS Traffic
- **Export SSL Keys**

## **Section 24: Analyze File Transfer Protocol (FTP) Traffic**

- Define the Purpose of FTP
- Analyze Normal FTP Communications
- Analyze Passive Mode Connections
- Analyze Active Mode Connections
- Analyze FTP Problems
- Dissect the FTP Packet Structure
- Filter on FTP Traffic
- Reassemble FTP Traffic

## **Section 25: Analyze Email Traffic**

- Analyze Normal POP Communications
- Analyze POP Problems
- Dissect the POP Packet Structure
- Filter on POP Traffic
- Analyze Normal SMTP Communication
- Analyze SMTP Problems
- Dissect the SMTP Packet Structure
- Filter on SMTP Traffic

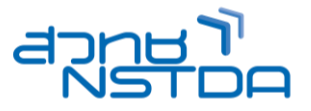

# **Section 26: Introduction to 802.11 (WLAN) Analysis**

- Analyze Signal Strength and Interference
- Capture WLAN Traffic
- Compare Monitor Mode and Promiscuous Mode
- Set up WLAN Decryption
- Prepend a Radiotap or PPI Header
- Compare Signal Strength and Signal-to-Noise Ratios
- Describe 802.11 Traffic Basics
- Analyzed Normal 802.11 Communications
- Dissect Basic 802.11 Frame Elements
- Filter on WLAN Traffic
- Analyze Frame Control Types and Subtypes
- Customize Wireshark for WLAN Analysis

## **Section 27: Voice over IP (VoIP) Analysis Fundamentals**

- Define VoIP Traffic Flows
- Analyze Session Bandwidth and RTP Port Definition
- Analyze VoIP Problems
- Examine SIP Traffic
- Examine RTP Traffic
- Play Back VoIP Conversations
- Decipher RTP Player Marker Definitions
- Create a VoIP Profile
- Filter on VoIP Traffic

## **Section 28: Baseline "Normal" Traffic Patterns**

- Define the Importance of Baselining
- Baseline Broadcast and Multicast Types and Rates
- Baseline Protocols and Applications
- Baseline Boot up Sequences
- Baseline Login/Logout Sequences
- Baseline Traffic during Idle Time
- Baseline Application Launch Sequences and Key Tasks
- Baseline Web Browsing Sessions
- Baseline Name Resolution Sessions
- Baseline Throughput Tests
- Baseline Wireless Connectivity
- Baseline VoIP Communications

#### **Section 29: Find the Top Causes of Performance Problems**

- Troubleshoot Performance Problems
- Identify High Latency Times
- Point to Slow Processing Times
- Find the Location of Packet Loss
- Watch Signs of Misconfigurations
- Analyze Traffic Redirections
- Watch for Small Payload Sizes
- Look for Congestion
- **Identify Application Faults**
- Note Any Name Resolution Faults

## **Section 30: Network Forensics Overview**

- Compare Host to Network Forensics
- Gather Evidence
- Avoid Detection
- Handle Evidence Properly
- Recognize Unusual Traffic Patterns
- Color Unusual Traffic Patterns

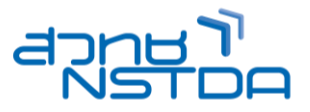

# **Section 31: Detect Scanning and Discovery Processes**

- Define the Purpose of Discovery and Reconnaissance
- Detect ARP Scans (aka ARP Sweeps)
- Detect ICMP Ping Sweeps
- Detect Various Types of TCP Port Scans
- Detect UDP Port Scans
- Detect IP Protocol Scans
- Define Idle Scans
- Know Your ICMP Types and Codes
- Analyze Traceroute Path Discovery
- Detect Dynamic Router Discovery
- Define Application Mapping Processes
- Use Wireshark for Passive OS Fingerprinting
- Detect Active OS Fingerprinting
- Identify Spoofed Addresses and Scans

## **Section 32: Analyze Suspect Traffic**

- Identify Vulnerabilities in the TCP/IP Resolution Processes
- Find Maliciously Malformed Packets
- Identify Invalid or Dark Destination Addresses
- Differentiate between Flooding or Standard Denial of Service Traffic
- Find Clear Text Passwords and Data
- Identify Phone Home Behavior
- Catch Unusual Protocols and Applications
- Locate Route Redirection Using ICMP
- Catch ARP Poisoning
- Catch IP Fragmentation and Overwriting
- Spot TCP Splicing
- Watch Other Unusual TCP Traffic
- Identify Password Cracking Attempts
- Build Filters and Coloring Rules from IDS Rules

## **Section 33: Effective Use of Command-Line Tools**

- Define the Purpose of Command-Line Tools
- Use Wireshark.exe (Command-Line Launch)
- Capture Traffic with Tshark
- List Trace File Details with Capinfos
- Edit Trace Files with Editcap
- Merge Trace Files with Mergecap
- Convert Text with Text2pcap
- Capture Traffic with Dumpcap
- Define Rawshark

# **Career for the Future Academy**

สถาบันพัฒนาบุคลากรแห่งอนาคต 73/1 อาคารสำนักงานพัฒนาวิทยาศาสตร์และเทคโนโลยีแห่งชาติ (สวทช.) ชั้น 6 ถนนพระรามที่ 6 แขวงทุ่งพญาไท เขตราชเทวี กรุงเทพฯ 10400

โทรศัพท์0 2644 8150 โทรสาร 0 2644 8110

www.career4future.com

# วิทยากร: อ.เอกถุทธิ์ ธรรมสถิต

- MASTER OF BUSINESS ADMINISTRATION (EXECUTIVE) DEGREE SASIN GRADUATE INSTITUTE OF BUSINESS ADMINISTRATION OF CHULALONGKORN UNIVERSITY
	- MASTER OF SCIENCE, MAJOR IN INFORMATION Technology Faculty of Information Technology KING'S MONGKUT INSTITUTE OF TECHNOLOGY LADKRABANG
- BACHELOR OF SCIENCE
- KING'S MONGKUT INSTITUTE OF TECHNOLOGY NORTH BANGKOK DIPLOMA PROGRAM FOR MANAGEMENT
	- KELLOGG NORTHWESTERN UNIVERSITY, UNITED STATE OF AMERICA

# Certificate:

- · Microsoft Certified professional (MCP)
- · Microsoft Certified Systems Administrator (MSCA)
- Microsoft Certified Systems Engineer (MSCE)
- · Cisco Certified Network Associate (CCNA)
- Certificate of CompTIA Security+
- Certified Technical training CTT+
- Certified Ethical Hacker
- Certified Hacking Forensic Investigator
- Certified Wireless Network Administrator
- Certified Wireless Security Professional

# **จ ำนวนชว่ัโมงในกำรฝึกอบรม:** 3 วัน (18 ชั่วโมง)

**ชว่ งเวลำฝึกอบรม:** 9.00 - 16.00 น.

**ก ำหนดกำรอบรม:** ตามตารางปฏิทินอบรมประจ าปี https://www.career4future.com/trainingprogram **ค่ำลงทะเบียนอบรม:** ท่านละ 15,500 บาท

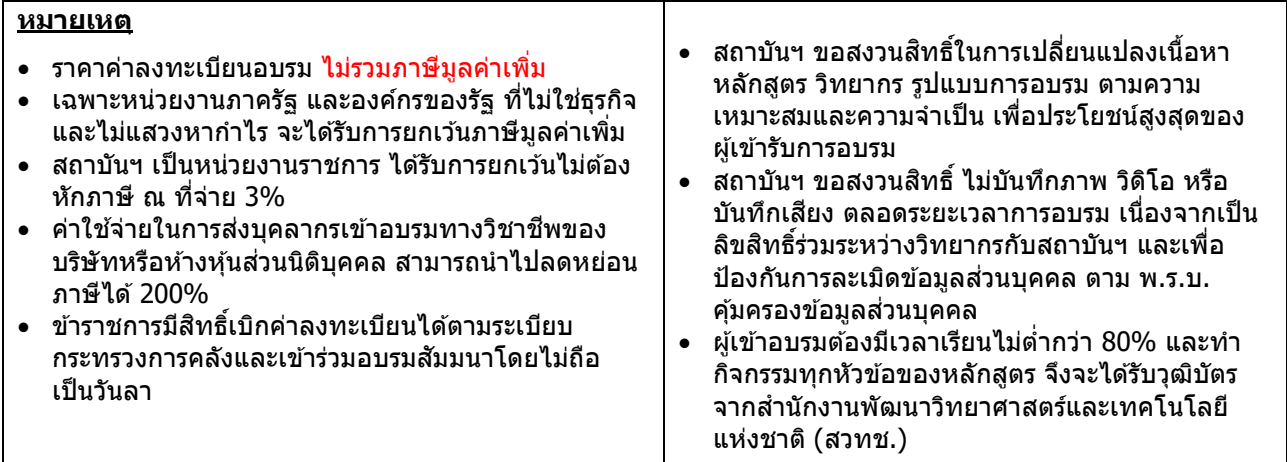

# **หล ักสูตรจ ัดอบรมรูปแบบ Onsite เท่ำน ั้น**

• สถาบันฯ มีการจัดเตรียมเครื่องคอมพิวเตอร์ เอกสารการอบรม พร้อมอาหารว่าง และอาหารกลางวันให้กับผู้เข้าอบรม

- มอบวุฒิบัตรภายหลังจบการอบรม
- สถานที่อบรม ห้องอบรม ณ สถาบันพัฒนาบุคลากรแห่งอนาคต อาคาร สวทช. ชั้น 6 ถนนพระรามที่ 6 แขวงทุ่งพญาไท เขตราชเทวี กรุงเทพฯ 10400

# **ติดต่อสอบถำมรำยละเอียด**

สถาบันพัฒนาบุคลากรแห่งอนาคต (Career for the Future Academy) 73/1 อาคารสำนักงานพัฒนาวิทยาศาสตร์และเทคโนโลยีแห่งชาติ (สวทช.) ชั้น 6 ถนนพระรามที่ 6 แขวงทุ่งพญาไท เขตราชเทวี กรุงเทพฯ 10400 โทรศัพท์0 2644 8150 ต่อ 81886-7, โทรสาร 0 2644 8150 E-mail: trianing@nstda.or.th [www.career4future.com](http://www.career4future.com/)